WAKE COUNTY PUBLIC SCHOOL SYSTEM WakeID Portal: Find NC UID and Employee ID

Use WakeID to find your NC UID and your WCPSS employee ID.

1. Go to WakeID Portal, <u>http://wakeid.wcpss.net</u>.

2. Enter your WakeID credentials.

3. Click Profiles.

4. Click My Profile.

5. Employee ID and NC UID are displayed.

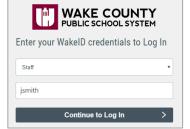

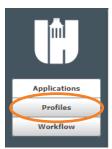

| ( | My Profile  | Whitepag | ges                       | My Students TC/MedSpec |  |    |
|---|-------------|----------|---------------------------|------------------------|--|----|
|   | Change P    | assword  | Reset Challenge Responses |                        |  | T, |
| Ļ | harmon mark |          |                           |                        |  |    |

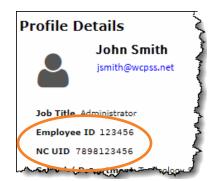